Comment transformer un tableau de données en graphique ?

L'objectif est de produire un graphique à partir d'un tableau. Voici un exemple simple:

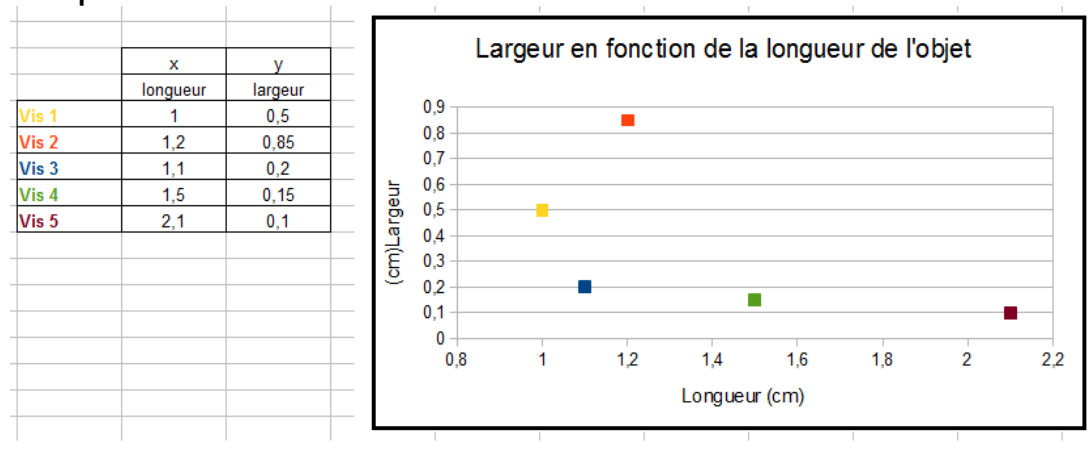

- Sélectionnez les 2 colonnes de données en ne prenant que les valeurs

## - cliquez sur "Diagramme"

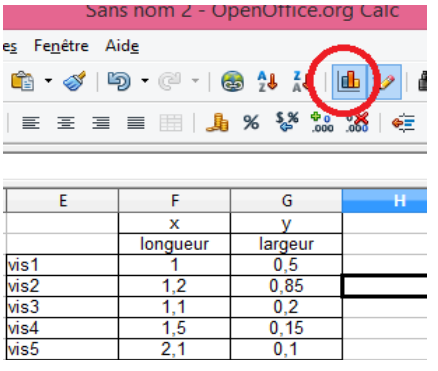

## - cliquer sur "xy dispersion"

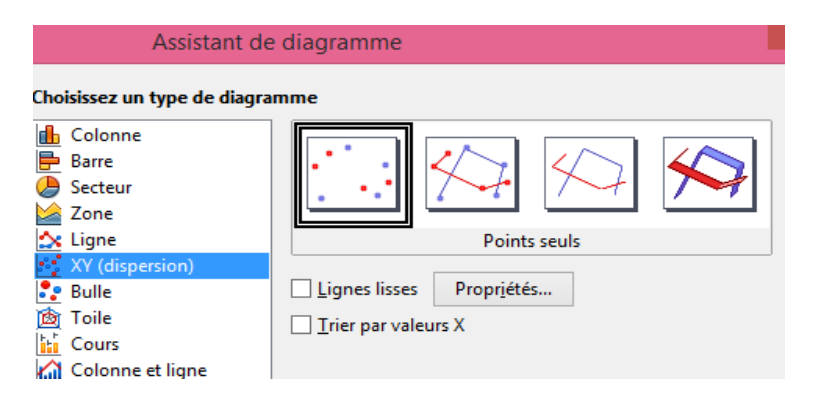

- cliquer sur "terminer" puis cliquer en dehors du graphe pour déselectionner le graphe.

- cliquer 2 fois rapprochées sur le graphe puis "clic droit" pour faire apparaître ce menu:

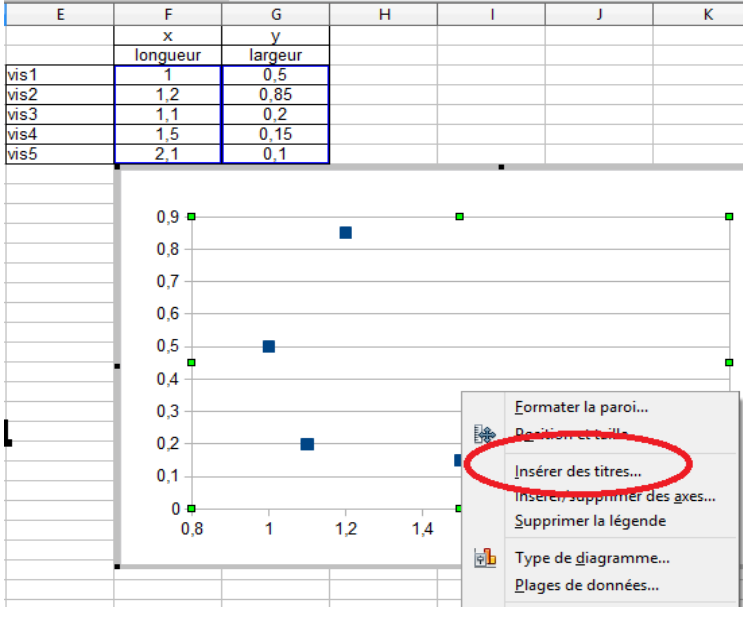

Il permet d'insérer les titres (titre général et légende de chaque axe).

- Il reste à colorer les points et les termes dans le tableau:

- commencer par les points du graphique: pour cela cliquer à nouveau 2 fois sur le graphique puis sur l'un des points. Tous les points apparaissent alors sélectionnés.

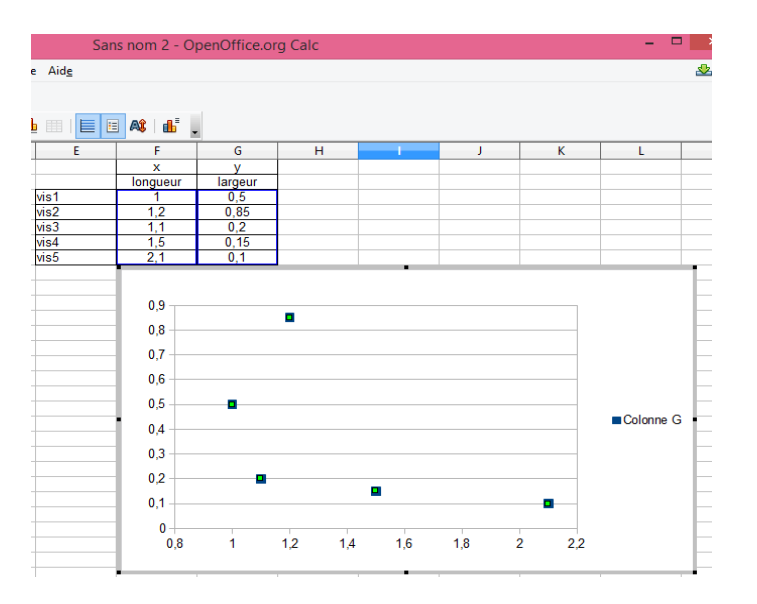

Puis cliquer sur le point à colorer. Il est maintenant le seul sélectionné. Un clic droit ouvre un menu qui permet de choisr une couleur ("Formater le point de données" puis "Couleurs"). On sait à quelle ligne du tableau correspond le point sur lequel on est car elle apparaît surlignée en bleu. On colore le terme correspondant de la même couleur.